# Asset Depreciation

Last Modified on 03/06/2022 1:47 pm EDT

# Parameters Affecting Asset Depreciation

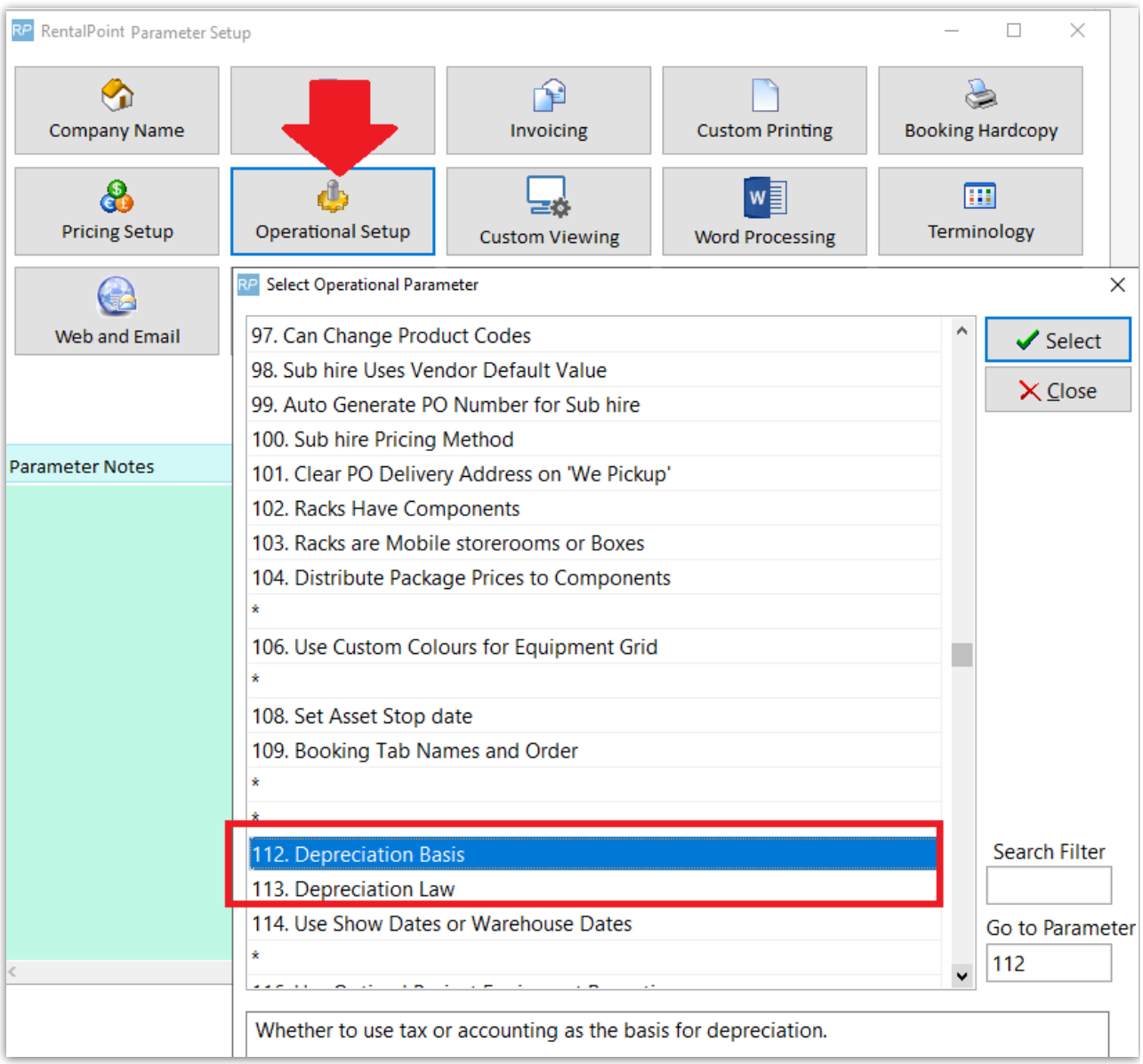

#### Operational Parameter 112 'Depreciation Basis'

- Accounting Use the start date of the asset to determine the starting date to depreciate from.
- Tax Use purchase date of the asset to determine the starting date to depreciate from.

#### Operational Parameter 113 'Depreciation Law'

#### Applies to the first years depreciation of the asset and has two settings

European - The first year is pro-rata calculation. The purchase date and the number of days

into the financial year is used to determine the amount to calculate.

- In this scenario, an asset purchased 11 months into the financial year is subject to depreciation for the 12th month only.
- US The date of purchase is not used, instead 50% of the usual yearly depreciation is applied.
	- In this scenario, an asset purchased 11 months into the financial year is still subject to 50% depreciation for that financial year.

#### Note:

- When depreciating a sold item, the 'Depreciate to or end of year date' will be the disposal date if the disposal date is earlier than the end of year date
- $\bullet$  End of year date will default to  $+1$  year from the last depreciation run
- Depreciation report now includes report options to select either all the assets for display or only those depreciated in the current run

### Manually Depreciate Assets

- 1. From Inventory Setup, edit the Asset Record-->Financial Details Tab
- 2. Click the button to show calculated depreciation against the asset.

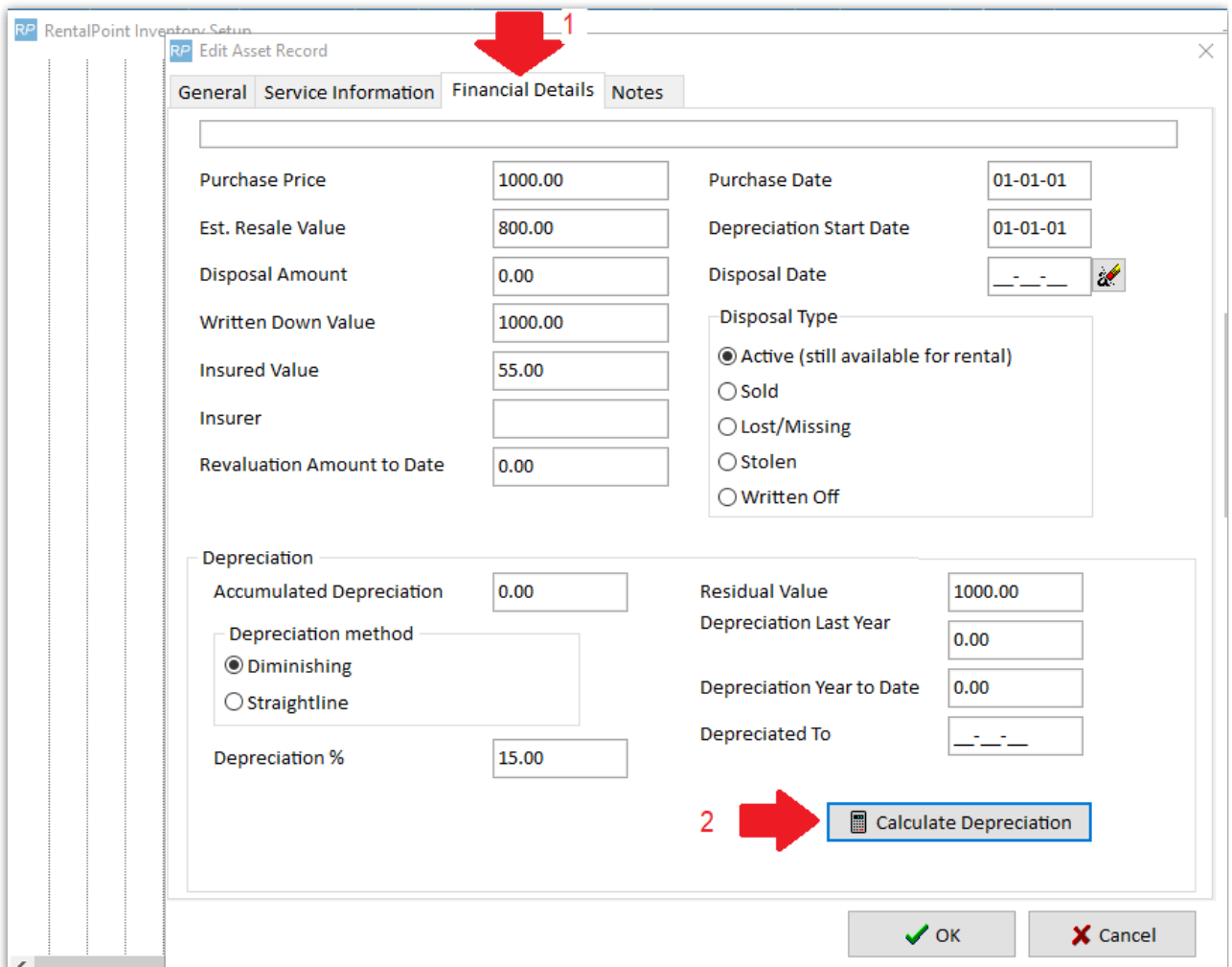

3. Use these values to manually update the asset record

- a Use this value to update 'Depreciated to' date
- b Use this value to update 'Depreciated Year to date' and 'Accumulated Depreciation' figures
- c Use this value to update the 'Residual Value' of the asset

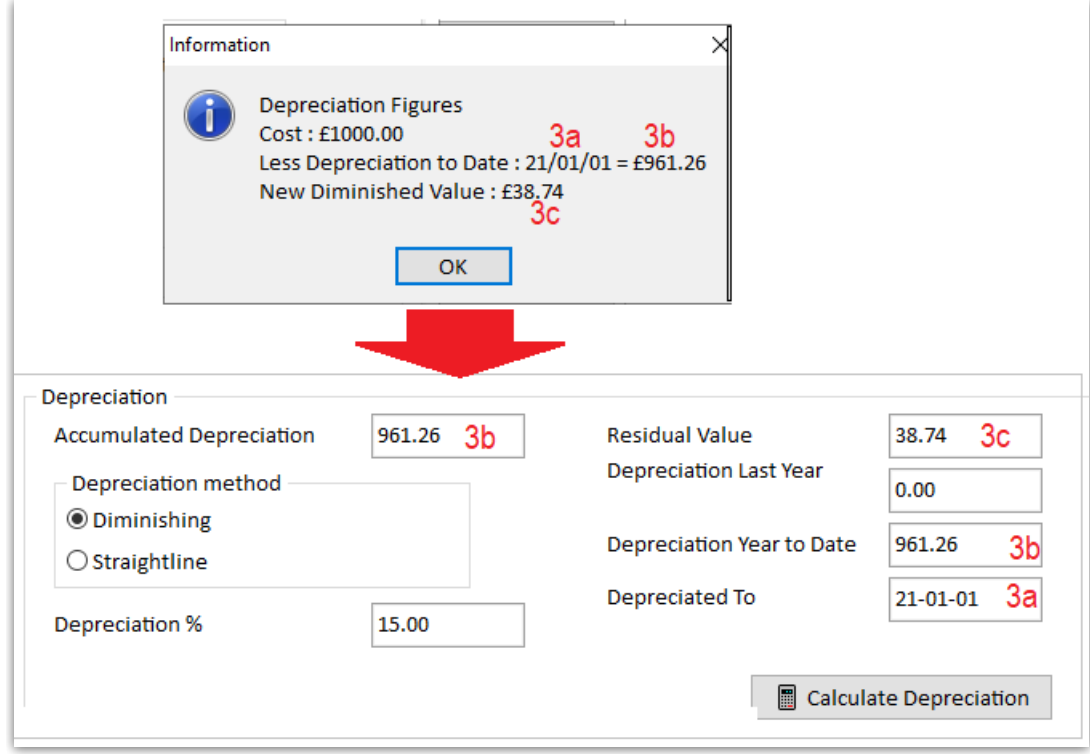

## Depreciation Forecast / Depreciate Assets in Bulk

Please take a backup of your database before using this option since **Bulk asset depreciation** is NOT reversible. It is also advisable to execute a Test Run which will show a depreciation forecast without updating the database.

Report options do NOT affect depreciation; they are simply used to select what assets you would like to see on your report. See next section for breakdown of report options.

From the main menu click Assets-->Perform Depreciation

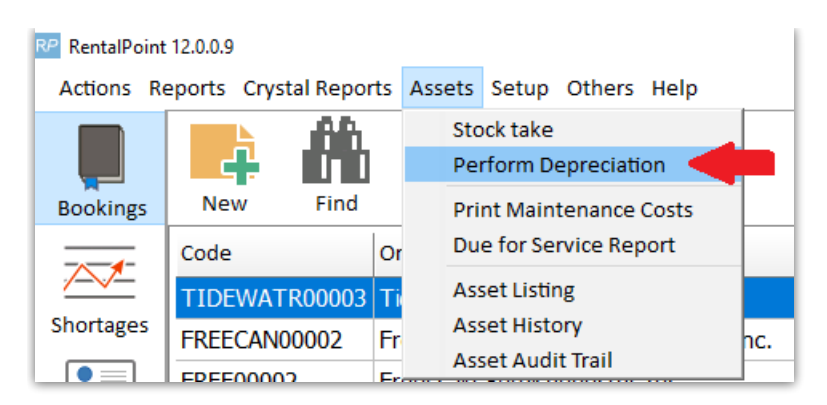

'Yes - It's a test run' - to forecast depreciation with NO database update

'update asset register' to depreciate assets (ensure you have a backup of the database as this option is not reversible)

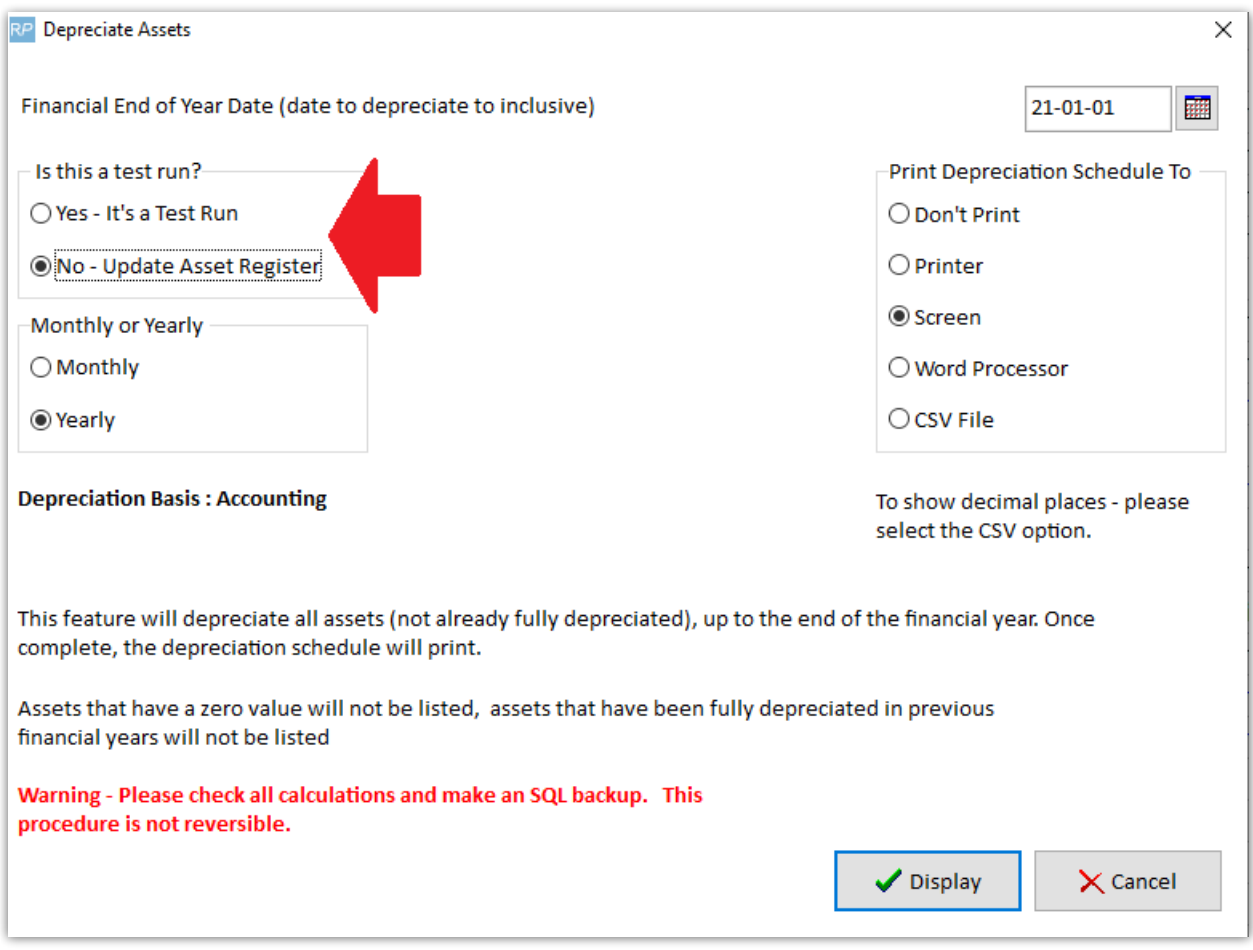

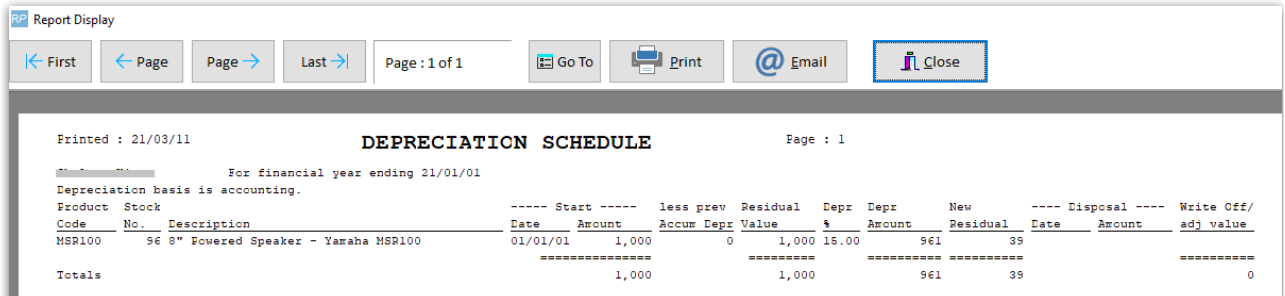

RentalPoint v11 Asset [Depreciation](https://rentalpoint3.com/KnowledgebasePDFs/AssetDepreciation.pdf)